# **Einsatz von Webkonferenzsystemen in der Lehre**

Eine Webkonferenz (auch Online-Meeting oder Videokonferenz) ist ein virtuell über das Internet, das "Web", durchgeführtes Treffen zwischen Teilnehmer:innen, die sich real an ganz unterschiedlichen Orten befinden können. Diese Treffen können auch aufgezeichnet werden, um sie im Nachgang den Teilnehmenden zur Verfügung stellen zu können.

# **Vorüberlegungen zur Didaktik im virtuellen Vorlesungsraum**

Bei einer Online-Vorlesung kommen Sie mit Ihren Studierenden direkt in Kontakt. Während Ihres Vortrags können die Studierenden unmittelbar Fragen stellen bzw. beantworten. Sie als Lehrperson können die Veranstaltung spontan an den aktuellen Bedarfen der Studie-renden ausrichten.

Aber: Eine Online-Vorlesung ist keine Präsenzveranstaltung.

- Ermutigen Sie Ihre Studierenden immer wieder, Fragen per Chat oder Wortmeldung zu stellen, geben Sie positives Feedback und zeigen Sie Ihre Freude über Bei-träge und Interaktion.
- Machen Sie mehr und längere Pausen als Sie es ins Präsenz tun würden digitales Zuhören ist sehr anstrengend. Pausen geben Ihren Studierenden Gelegenheit, In-formationen zu verarbeiten, und ausreichend Zeit, um Fragen zu formulieren und den Mut zu fassen, selbst aktiv beizutragen.
- Nonverbale Kommunikation geht größtenteils verloren. Nehmen Sie deshalb den Ablauf Ihrer Veranstaltung bewusst wahr und kommunizieren Sie, ob alles läuft wie geplant, was gut gelingt, was Sie sich anders vorgestellt hätten, u.Ä.
- Versuchen Sie die Studierenden abzuholen, indem Sie eine lockere Gesprächsatmosphäre schaffen. Zögern Sie nicht, die aktuellen Herausforderungen zu thema-tisieren und Ihr Verständnis dafür deutlich zu machen, dass der Umgang damit auch für die Studierenden schwierig sein kann.

Möchten Sie Webkonferenzen aufzeichnen, beachten Sie bitte unbedingt die [Regelungen](https://blendedlearning.th-nuernberg.de/wiki/blendedlearning/doku.php?id=online_vorlesungen:regelungen_zu_aufzeichnungen) der Hochschule

# **Um über ein Webkonferenzsystem eine Online-Vorlesung durchzuführen, stehen Ihnen verschiedene Systeme zur Verfügung:**

- Zoom (Hochschullizenz; [So geht die Registrierung](https://blendedlearning.th-nuernberg.de/wiki/blendedlearning/lib/exe/fetch.php?media=webkonferenz:zoom_an_der_th_nuernberg.pdf) / [Erste Schritte](https://blendedlearning.th-nuernberg.de/wiki/blendedlearning/doku.php?id=online_vorlesungen:zoom))
- MS Teams (Studisoft-Lizenz; [So geht die Registrierung](https://www.th-nuernberg.de/einrichtungen-gesamt/zentrale-einrichtungen/zentrale-it/videokonferenzen/ms-teams/) / [Erste Schritte\)](https://blendedlearning.th-nuernberg.de/wiki/blendedlearning/doku.php?id=online_vorlesungen:teams)
- Adobe Connect [\(So erhalten Sie Zugang über das DFN](https://intern.ohmportal.de/institutionen/rechenzentrum/groupware/videokonferenzen/dfn-webkonferenzen/page.html#c104790) mit Ihren myOHM-Zugangsdaten / [Erste](https://blendedlearning.th-nuernberg.de/wiki/blendedlearning/doku.php?id=online_vorlesungen:adobe_connect_dfn) [Schritte](https://blendedlearning.th-nuernberg.de/wiki/blendedlearning/doku.php?id=online_vorlesungen:adobe_connect_dfn))

• Pexip bzw. DFNconf [\(So erhalten Sie Zugang über das DFN](https://intern.ohmportal.de/institutionen/rechenzentrum/groupware/dfn-webkonferenzen/page.html) mit Ihren myOHM-Zugangsdaten / [Erste Schritte\)](https://blendedlearning.th-nuernberg.de/wiki/blendedlearning/doku.php?id=online_vorlesungen:dfnconf_pexip)

Ein [Vergleich dieser Systeme](https://blendedlearning.th-nuernberg.de/wiki/blendedlearning/doku.php?id=online_vorlesungen:ueberblick_ueber_webkonferenzsysteme) kann Ihnen bei der Auswahl des für Sie am besten geeigneten Systems helfen.

Im [Forum Online-Vorlesungen und hybride Lehre](https://elearning.ohmportal.de/mod/forum/view.php?id=238839&forceview=1) finden Sie Erfahrungswerte und Tipps Ihrer Kolleg:innen und können auch selbst Ihr Wissen beisteuern. (Einschreibeschlüssel: Share; Bitte beachten Sie: Die Freigabe kann bis zu einem Tag dauern.)

# **FAQ**

# **Häufige Fragen zu Online-Lehrveranstaltungen**

Im Folgenden haben wir Antworten zu Fragen gesammelt, wie Webkonferenzsysteme sinnvoll für die Hochschullehre genutzt werden können.

# **Inhalt**

[Wie bringe ich die Studierenden dazu, die Kamera zu aktivieren?](#page--1-0)

[Wie kann ich meine Online-Vorlesung interaktiv gestalten?](#page--1-0)

[Wie gestalte ich eine Online-Vorlesung?](#page--1-0)

[Wie sorge ich dafür, dass die Studierenden wissen, wie meine Veranstaltung abläuft?](#page--1-0)

[Meine Studierenden kennen sich untereinander gar nicht. Was kann ich im Rahmen meiner Online-](#page--1-0)[Vorlesung tun, um das zu ändern?](#page--1-0)

[Wie mache ich Gruppenarbeiten in einer Online-Vorlesung?](#page--1-0)

[Wie halte ich die Motivation im Semesterverlauf hoch, so dass die Studierenden an meiner Online-](#page--1-0)[Vorlesung teilnehmen?](#page--1-0)

[Worauf muss ich bei einer Online-Vorlesung achten?](#page--1-0)

[Wie erreiche ich Studierende, die sich an der Online-Vorlesung nicht beteiligen, weil sie technisch](#page--1-0) [oder auch psychsich überfordert sind?](#page--1-0)

#### **Wie bringe ich die Studierenden dazu, die Kamera zu aktivieren?**

#### **Wie bringe ich die Studierenden dazu, die Kamera zu aktivieren?**

Der Einfluss auf die Studierenden ist begrenzt. Die Entscheidung, die Kamera zu aktivieren, ist freiwillig und darf nicht unter Druck erfolgen. Mehrere Umfragen weisen darauf hin, dass Studierende sich vor allem deshalb scheuen ihre Kamera anzumachen, (1) weil die anderen es auch nicht tun, (2) weil sie sich unwohl dabei fühlen, wenn alle ihnen frontal beim Zuhören zusehen können und (3) weil sie auf Grund der großen sozialen Distanz im virtuellen Raum gehemmt sind, sich in eine Gruppe einzubringen. Zugleich äußern Studierende ein deutliches Bedürfnis sich zu sehen und würden Veranstaltungen mit Kameraübertragung vorziehen - die persönliche Hemmung und die Gruppendynamik scheint dem jedoch im Wege zu stehen. Eine garantierte Lösung gibt es nicht. Die Möglichkeiten, um im virtuellen Raum die erforderliche soziale Nähe zu erreichen, sind vor allem bei großen Gruppen begrenzt. Ansatzpunkte, die helfen können, sind zum Beispiel eine [Einbindung der](#page--1-0) [Studierenden in Lernaktivitäten](#page--1-0) und die [Schaffung einer vertrauensvollen Arbeitsatmosphäre.](#page--1-0)

Das Phänomen "schwarze Bildschirme" tritt vor allem in Zoom auf. In MS Teams zum Beispiel können nur 8 Kameraübertragungen gleichzeitig dargestellt werden, d.h. die Gruppe, mit der man 'auf Sicht' agieren kann, ist bereits systembedingt sehr klein. Sie können also auch über einen **Perspektivwechsel** nachdenken und sich in Ihrer Veranstaltung auf die kleine Gruppe der Studierenden konzentrieren, die die Kamera aktiviert. Alle nicht-sichtbaren Studierenden können Sie über [interaktive Elemente](#page--1-0) in die Vorlesung einbeziehen.

Bestärken Sie Studierende, die ihre Kamera aktiviert haben, regelmäßig positiv und zeigen Sie Ihnen, dass sie sich darüber freuen, sie sehen zu können.

#### **Weiterführende Informationen**

- [Zitate von Studierenden](https://hochschulforumdigitalisierung.de/de/blog/die-stumme-dunkle-wand-zoom) im Blogbeitrag von Prof. Loviscach
- [Tipps, um zum Anschalten der Kamera zu motivieren](https://hochschulforumdigitalisierung.de/de/blog/webcam-nutzung-studierende) im Blogbeitrag von Prof. Gerner
- **Exkurs in die Forschung:** [Studie zu Ursachen für \(de\)aktivierte Kameras in Online-](https://dx.doi.org/10.31234/osf.io/7brp6)[Vorlesungen](https://dx.doi.org/10.31234/osf.io/7brp6)

#### **Wie kann ich meine Online-Vorlesung interaktiv gestalten?**

#### **Wie kann ich meine Online-Vorlesung interaktiv gestalten?**

Interaktion kann über alle verfügbaren Kommunikationskanäle erfolgen. In der Online-Vorlesung können Sie sprechen, chatten, den Bildschirm teilen, kollaborativ schreiben bzw. visualisieren, Status-Icons anwählen und etwas in die Kamera halten. Hier einige Beispiele, wie Sie diese Kanäle für Interaktion der Studierenden mit Ihnen sowie untereinander nutzen können:

Die naheliegendste Form der Interaktion besteht darin, dass Sie den Studierenden Fragen stellen. Die Antworten können Sie auf unterschiedlichste Art erhalten. Wichtig ist, dass Sie klar formulieren, in welcher Form Sie sich die Antworten wünschen und dass Sie dieses Vorgehen ggf. vorab mit einer einfachen, nicht-fachlichen Frage üben (z.B. 'Wie geht es Ihnen heute?' oder 'Was hatten Sie heute zum Frühstück?')

Bei offenen Fragen (also Fragen, die nicht mit Ja/Nein beantwortet werden können), können Sie in einer gut eingespielten Gruppe um Antworten per Zuruf bitten. In sehr großen, aber dennoch aktiven Gruppe empfiehlt es sich, dass sich Personen, die antworten möchten, zuvor melden (Zoom: Icons in der Teilnehmerliste oder Reaktionen; MS Teams: Hand-Symbol oder Emojis im Chat)). Wenn sehr kurze Antworten zu erwarten sind, weil Sie zum Beispiel lediglich ein Stimmungsbild oder einen Überblick über Vorwissen bekommen oder Ideen sammeln möchten, können Sie kurze Antworten auch per Chat zusammentragen lassen. Antworten auf Fragen, die eher eine kurze Arbeitsphase erfordern, bevor die Studierenden eine Antwort formulieren können, können Sie per Screensharing zeigen lassen ([Screensharing in Zoom,](https://support.zoom.us/hc/de/articles/201362153-Bildschirmfreigabe) [Screensharing in Teams](https://support.microsoft.com/de-de/office/anzeigen-ihres-bildschirms-w%C3%A4hrend-einer-besprechung-90c84e5a-b6fe-4ed4-9687-5923d230d3a7)) oder in einem Kollaborationstool wie Miro, Padlet oder Etherpad zusammentragen lassen. In den [Austausch Lehre-Foren](https://elearning.ohmportal.de/course/view.php?id=6391#section-2) (Einschreibeschlüssel: Share) finden Sie weitere Lösungen für Kollaborationstools als Anregung. Bitte beachten Sie, dass diese digitalen Tools in der Regel von der Hochschule nicht datenschutzrechtlich geprüft sind. Informieren Sie sich also selbst über mögliche Risiken und kommunizieren Sie diese ggf. an Ihre Studierenden. Sollten Bedenken bei der Nutzung eines Tools bestehen, wechseln Sie lieber zu einer Alternative. Fragen Sie am besten in Ihrem Kollegenkreis, welche Lösungen sich in der Praxis gut bewährt haben.

Darüber hinaus lassen sich Ja/Nein-Fragen und Fragen, die eine Abstimmung erfordern, sehr gut digital abbilden, indem Sie die Status-Icons oder eine Visualisierung an einem digitalen Whiteboard verwenden (Bilder: Hochschulforum Digitalisierung, [Blogbeitrag](https://hochschulforumdigitalisierung.de/de/blog/webcam-nutzung-studierende) von Prof. Gerner vom 21.12.2020):

 $\times$   $\,$   $\times$ 

Sie können für diese Art Fragen auch ein Online-Abstimmungssystem einsetzen (z.B. PINGO). Diese Lösung bietet sich vor allem dann an, wenn Sie regelmäßig Abstimmungsfrage einsetzen, da sich die Studierenden dann an den Ablauf gewöhnen können und er zur Routine wird.

Eine Interaktion der Studierenden untereinander erreichen Sie am besten über die [Arbeit mit](#page--1-0) [Gruppenräumen/ Breakout-Rooms](#page--1-0)

# **Wie gestalte ich eine Online-Vorlesung?**

Eine Online-Vorlesung für sich ist nicht ausreichend, um allen Studierenden eine angemessene Lernumgebung zu bieten. Arbeiten Sie deshalb immer mit synchronen (Online-Vorlesung) und asynchronen (Selbstlernmaterialien, Arbeitsaufträge, …) Elementen, die alle an einem Ort (Moodlekurs; [Informationen zu Moodle\)](https://blendedlearning.th-nuernberg.de/wiki/blendedlearning/doku.php?id=moodle) zusammengeführt und in eine Struktur eingebettet werden.

Bevor Sie in einer Online-Veranstaltung mit Ihren Inhalten beginnen können, sollten Sie sicherstellen, dass die Studierenden in Ihrer Lernumgebung "angekommen" sind. Das [5-Stufenmodell für Online-](https://www.gillysalmon.com/five-stage-model.html)[Lernen und -Lehren](https://www.gillysalmon.com/five-stage-model.html) von Gilly Salmon macht deutlich, welche Phasen wir in einer digitalen Lernumgebung durchlaufen müssen, bevor wir aufnahmebereit sind. Hier eine Übertragung des Modells auf die Hochschullehre:

 $\pmb{\times}$ 

(1) How to access? Zunächst werden die Studierenden eine gewisse Zeit damit befasst sein, Zugang zu den von Ihnen verwendeten Systemen (z.B. Moodle, Zoom, PINGO, …) zu bekommen. Stellen Sie am besten in Ihrem Moodlekurs dar, welche Systeme Sie im Semesterverlauf einsetzen werden. Planen Sie beim ersten Einsatz Zeit ein, um den Studierenden den Zugang zu und den Umgang mit dem jeweiligen System zu erläutern und ggf. zu üben.

(2) Who is there?…In dieser Oreintierungsphase verschaffen sich die Studierenden einen Überblick über die Gruppe und den Ablauf der Veranstaltung. Informieren Sie die Studierenden, welche Phasen und Lernformate das Semester haben wird, was Sie von den Studierenden erwarten (Fristen, Aktivitäten, Beteiligung, …) und wie die Kommunikation in den synchronen und asynchronen Phasen stattfinden wird. Planen Sie Zeit für kleinere Aktivitäten ein, mit denen die Studierenden sich untereinander und ihre Lernumgebung kennenlernen können.

(3) Personal Learning Environment: Die Studierenden werden als Ergebnis der ersten beiden Phasen beginnen, sich ihre persönliche Vorgehensweise aufzubauen, wie sie sich in Ihrer Lernumgebung bewegen. Beginnen Sie also langsam mit den Inhalten, so dass die Studierenden sich ausprobieren können und nicht 'abgehängt' sind, wenn sie aus technischen oder sozialen Gründen kurzzeitig den Anschluss verlieren.

(4) Knowledge Construction: Die Studierenden sind in der Veranstaltung angekommen und aufnahmefähig für das neue komplexe und anspruchsvolle Wissen Ihres Faches.

(5) Assessment & Reflexion: Nach den ersten Lehreinheiten können Sie beginnen regelmäßig Feedback von den Studierenden einzuholen (z.B. durch kurze Umfragen oder individuelle Gespräche) und Feedback zu geben (z.B. zum Lernstand oder zu der Beteiligung der Studierenden).

Berücksichtigen Sie zu Beginn des Semesters einige Zeit, die Sie dem Ankommen, [Informieren](#page--1-0) und [Kennenlernen](#page--1-0) der Studierenden widmen.

Zur **Planung der fachlichen Veranstaltungsphasen** können Sie sich an folgendem Vorgehen orientieren:

- 1. Machen Sie sich Ihr **Ziel** bewusst, indem Sie ausformulieren, was die Studierenden nach dem Besuch der Lehrveranstaltung wissen und können sollten.
- 2. Legen Sie die **Inhalte** fest, die notwendig sind, um die Ziele erreichen zu können.
- 3. Verknüpfen Sie die Inhalte in einer sinnvollen **Reihenfolge**, aus der auch der Umfang der einzelnen Teilinhalte hervorgeht, und wie die Themen **ineinandergreifen**
- 4. Entscheiden Sie, in welcher **Form** die Inhalte am lernwirksamsten für die Studierenden aufbereitet werden können: Synchron in einer Online-Veranstaltung, asynchron als Selbstlerneinheit, oder benötigt es eine Kombination aus beidem? Für welche Themen braucht es **Interaktion** und **Arbeitsphasen**?
- 5. Wählen Sie passende **Formate** aus für die einzelnen Themen aus, indem Sie sich die folgenden Fragen beantworten:
- Was sollen die Studierenden tun?
- Was müssen Sie selbst tun?
- Was ist ggf. eine Besonderheit, wenn keine Präsenz möglich ist?
- Was müsste eine digitale Realisierung also leisten?

Im letzten Schritt wählen Sie die passenden **Tools** aus, die Ihren Erfordernissen entsprechen.

Einen Überblick über die Systeme der Hochschule sowie erste didaktische Tipps, die es bei der Nutzung zu beachten gilt, finden Sie [über diese Wiki-Seite.](https://blendedlearning.th-nuernberg.de/wiki/blendedlearning/doku.php?id=konzeption_von_lehrveranstaltungen#beratung-und-infrastruktur-an-der-th)

Gestalten Sie auf jeden Fall Aufgaben, die die Interaktion mit den Inhalten und unter den Lernenden fördern. Planen Sie begleitende Kanäle für Kommunikation, um sozialen Kontakt zwischen Ihnen und Ihren Studierenden sowie unter den Studierenden zu ermöglichen, Feedback zu vermitteln und gemeinsames Lernen zu fördern.

#### **Weiterführende Informationen:**

- [Fünf Tipps für den Einstieg in die Online-Lehre](https://hochschulforumdigitalisierung.de/de/blog/5-tipps-online-lehre) im Blog des Hochschulforum Digitalisierung
- [Quickstarter Online-Lehre](https://www.e-teaching.org/praxis/themenspecials/quickstarter-online-lehre): Die Aufzeichnungen der Qualifizierungsreihe von eteaching.org sind im unteren Bereich der Seite verlinkt.

#### **Wie sorge ich dafuer, dass die Studierenden wissen, wie meine Veranstaltung abläuft?**

#### **Wie sorge ich dafuer, dass die Studierenden wissen, wie meine Veranstaltung abläuft?**

Am besten nutzen Sie einen Kurs in Moodle, dem Lernmanagementsystem der Hochschule, als zentralen Dreh- und Angelpunkt für Ihre Veranstaltung [\(Informationen zu Moodle](https://blendedlearning.th-nuernberg.de/wiki/blendedlearning/doku.php?id=moodle)). Dort können Sie transparent hinterlegen, wir Ihre Veranstaltung abläuft und was Sie in den einzelnen Phasen von den Studierenden erwarten.

Wenn Sie noch keinen Kursbereich in Moodle haben oder dies nicht wissen, wenden Sie sich unter Angabe Ihrer Fakultät und Rolle in einer kurzen Mail an das Team Blended Learning [mailto:blendedlearning@th-nuernberg.de](mailto:mailto:blendedlearning@th-nuernberg.de)

Ihr Moodlekurs bildet den roten Faden durch das Semester und ist das Eingangstor zu allen anderen Tools und Aktivitäten, die Sie im Semester planen, einschließlich der Kommunikationskanäle und Kontaktmögichkeiten. In Ihrem Moodlekrus sind alle Informationen zu Ihrer Veranstaltung gebündelt.

- Einleitende Texte können Informationen zu Struktur, Ablauf, Terminen, Erwartungen, Kommunikationskanälen und geplanten Tools enthalten.
- Über die Einteilung in Kapitel können Sie die einzelnen Lehreinheiten, die jeweiligen Lernziele und die zeitliche Taktung sichtbar machen. Denken Sie auch daran, Aufgabenstellungen und Fristen klar darzustellen.
- Als Kommunikationskanal zu Ihnen und für die Studierenden unterainander können Sie die Aktivität Forum nutzen.

Wie ein Moodlekurs für eine digitale Lehrveranstaltung aussehen kann, sehen Sie in unserem [Beispielkurs digitale Lehre](https://elearning.ohmportal.de/course/view.php?id=7058) (Einschreibeschlüssel: Muster) in Moodle.

#### **Meine Studierenden kennen sich untereinander gar nicht. Was kann ich im Rahmen meiner Online-Vorlesung tun, um das zu ändern?**

#### **Meine Studierenden kennen sich untereinander gar nicht. Was kann ich im Rahmen meiner Online-Vorlesung tun, um das zu ändern?**

Zum Kennenlernen eigent sich am besten ein lockerer Austausch in kleiner Runde. Geben Sie den Studierenden zu Beginn des Semesters immer wieder etwas Zeit, in kleinen Gruppen über beliebige Themen zu sprechen. Stellen Sie dazu am besten Breakout-Rooms (BOR) ([BOR in Zoom,](https://support.zoom.us/hc/de/articles/206476093-Erste-Schritte-mit-Breakout-R%C3%A4umen) [BOR in MS](https://docs.microsoft.com/de-de/microsoftteams/using-breakout-rooms) [Teams\)](https://docs.microsoft.com/de-de/microsoftteams/using-breakout-rooms) bereit, in die sich die Studierenden selbständig eintragen können und geben Sie für [Gruppenarbeiten](#page--1-0) etwas mehr Zeit, so dass auch hier immer Platz für einge Minuten lockeren Gesprächs ist. Überlegen Sie, ob Sie vielleicht sogar den Veranstaltungsraum bereits ca. 10 min vor Beginn für die Studierenden öffnen, so dass diese - ähnlich den 'Flurgesprächen' vor Ort - sich vor Veranstaltungsbgeinn treffen und austauschen können. Darüber hinaus gibt es verschiedene kleine Methoden, über die sich Mitglieder einer Gruppe schnell kennenlernen können und die sich leicht in den digitalen Veranstaltungsraum übertragen lassen:

- **Ice-Breaker:** Geben Sie den Studierenden eine Alltagsfrage oder einen Satzbeginn mit in den Austausch im BOR, z.B.: Was hatten Sie heute zum Frühstück?; Als wahrscheinlich Einzige:r in diesem Gruppenraum habe ich…; An diesem Semester finde ich gut, dass…
- **Speed-Dating:** Teilen Sie die Studierenden in 2er-Gruppen mit beliebiger Zuordnung ein. Nach 2min mischen Sie die 2er-Gruppen neu. Innerhalb der 2 min erzählen sich die Studierenden wesentliche Infos über sich anhand von 2-3 Fragen, z.B. Was machst du gerne in deiner Freizeit, "Berge oder Meer?", "Kaffee oder Tee?"
- **Alle, die…:** Im Plenum können Sie die Kamera für ein kleines Kennenlernen gut einsetzen: Sie bitten alle, die Kamera zu deaktivieren. Dann nennen Sie verschiedene mögliche Gemeinsamkeiten; alle, für die diese zutrifft, machen ihre Kamera an. Geeignet ist z.B. Alle, die heute ausgeschlafen haben; Alle, die mindestens einmal pro Woche Sport machen; Alle, die während der Vorlesung wahrscheinlich durch andere Personen oder Tiere abgelenkt werden.

# **Wie mache ich Gruppenarbeiten in einer Online-Vorlesung?**

#### **Wie mache ich Gruppenarbeiten in einer Online-Vorlesung?**

Für Gruppenarbeiten bieten die meisten Webkonferenzsysteme die Möglichkeit von Breakout-Rooms (BOR) an [\(BOR in Zoom](https://support.zoom.us/hc/de/articles/206476093-Erste-Schritte-mit-Breakout-R%C3%A4umen), [BOR in MS Teams](https://docs.microsoft.com/de-de/microsoftteams/using-breakout-rooms)). Mit BOR können Sie innerhalb einer Webkonferenz Studierende in Untergruppen aufteilen, die in einem eigenen virtuellen Raum sprechen, chatten und zusammenarbeiten können.

**Vorstellung der Gruppenarbeit** Kommunizieren Sie den Arbeitsauftrag für die Gruppenphase klar in mündlicher und schriftlicher Form. Damit Sie an alle wichtigen Informationen denken, helfen diese beiden Fragen: Was soll von wem bis wann wie gemacht werden? Was möchten Sie als Arbeitsergebnis haben?

Wenn Sie während der Gruppenarbeit weitere Werkzeuge einsetzen (siehe Abschnitt Arbeitsphase), wie z.B. ein interaktives Whiteboard oder einen kollaborativen Texteditor, sollten Sie den Umgang zuvor mit den Studierenden üben:

- 1. Plenum Formulieren Sie eine kleine, nicht-fachliche Aufgabenstellung.
- 2. Plenum Demonstrieren Sie, wie Sie sich wünschen, dass die Studierenden diese Aufgabenstellung mit Hilfe des gewählten Tools bearbeiten.
- 3. BOR Lassen Sie die Studierenden diese 'Trainings-Aufgabe' in BOR bearbeiten und sie den Umgang mit dem Tool üben.
- 4. Plenum Holen Sie sich Feedback zum Umgang mit dem Tool und beantworten Sie Fragen dazu.
- 5. Plenum/ BOR Schließen Sie die eigentliche Gruppenarbeit an.

**Beginn der Gruppenarbeit** Planen Sie bei Gruppenarbeiten in BOR unbedingt etwas mehr Zeit ein, in der die Studierenden sich in der virtuellen Umgebungen zurechtfinden, die Werkzeuge kennenlernen und sich mit der Gruppe bekannt machen können. Gerade zu Beginn des Semesters, wenn Ihre Lernumgebung für die Stuiderenden noch neu ist, braucht dies oft mehr Zeit als gedacht. Nehmen Sie sich diese Zeit - Sie werden im weiteren Semesterverlauf davon profitieren, wenn Ihre Studierenden sich souverän durch Ihre Lernumgebung bewegen. Oft fällt es Studierenden zunächst schwer, die Initiative zu ergreifen und sich als Gruppe zu organisieren. Geben Sie den Studierenden deshalb zum Beispiel neben der eigentlichen Aufgabenstellung eine Ice Breaker-Frage mit, so dass sie ins Gespräch kommen. Das kann eine [nicht-fachliche Frage](#page--1-0) sein, oder ein Einstieg in bzw. ein erster Schritt für die Aufgabenstellung.

**Arbeitsphase im BOR** Sie können als Host regelmäßig in alle BOR wechseln, um nach den Studierenden zu sehen und Fragen zu beantworten. Eine Dokumentation der Arbeitsergebnisse kann zum Beispiel über ein interaktives Whiteboard (z.B. Miro), ein kollaboratives Notizentool (z.B. Padlet) oder einen kollaborativen Texteditor (z.B. Etehrpad) erfolgen. In den [Austausch Lehre-Foren](https://elearning.ohmportal.de/course/view.php?id=6391#section-2) (Einschreibeschlüssel: Share) finden Sie weitere Lösungen als Anregung. Bitte beachten Sie, dass diese digitalen Tools in der Regel von der Hochschule nicht datenschutzrechtlich geprüft sind. Informieren Sie sich also selbst über mögliche Risiken und kommunizieren Sie diese ggf. an Ihre Studierenden. Sollten Bedenken bei der Nutzung eines Tools bestehen, wechseln Sie lieber zu einer Alternative. Fragen Sie am besten in Ihrem Kollegenkreis, welche Lösungen sich in der Praxis gut bewährt haben.

**Ende der Gruppenarbeit** Kündigen Sie das Ende der Arbeitsphase an, zum Beispiel über einen Countdown in den BOR, so dass die Studierenden ihre Arbeit abschließen können. Besprechen Sie im Anschluss die Ergebnisse im Plenum, indem Sie zum Beispiel einzelne Gruppen Ergebnisse präsentieren lassen, indem Sie gezielte Fragen zu Lösungswegen stellen oder indem Sie Rückfragen und eine Diskussion anstoßen. Holen Sie sich insbesondere zu Beginn des Semesters am Ende einer Gruppenarbeit auch ein kurzes Feedback, wie die Zusammenarbeit und der Umgang mit den verwendeten Tools funktioniert hat. So können Sie bei Problemen noch gegensteuern und gemeinsam mit den Studierenden funktionierende Lösungen für Ihre Veranstaltung entwickeln.

# **Wie halte ich die Motivation im Semesterverlauf hoch, so dass die Studierenden an meiner Online-Vorlesung teilnehmen?**

**Wie halte ich die Motivation im Semesterverlauf hoch, so dass die Studierenden an meiner**

# **Online-Vorlesung teilnehmen?**

Motivation kann von inneren und äußeren Faktoren bestimmt werden. Äußere Faktoren sind zum Beispiel ein Hinarbeiten auf eine Prüfung oder der Erwerb von "Belohnungen" wie Punkten, Badges oder Informationen. Innere Faktoren sind die empfundene eigene Kompetenz, eine als hilfreich empfundene Mischung aus Selbstbestimmung und Steuerung sowie das Gefühl sozialer Eingebundenheit in eine Gruppe (vgl. Ryan & Deci 2000).

Sie können keine Motivation erzeugen, aber Sie können Ihre Lernumgebung so gestalten, dass sie für die Motivation der Studierenden förderlich ist:

Damit Lernende sich als kompetent wahrnehmen, brauchen sie Aufgabenstellungen und ein Niveau, das zu ihren Vorkenntnissen und Fähigkeiten passt. Gerade in großen bzw. sehr heterogenen Gruppen ist es oft nicht einfach, allen gleichermaßen einen Zugang zum Vorlesungsstoff zu bieten und alle ebenso zu fördern wie zu fordern. Ein hilfreiches Instrument bieten begleitende Selbstlernmaterialien, die Sie zum Beispiel über Ihren begleitenden Moodlekurs [\(Informationen zu Moodle](https://blendedlearning.th-nuernberg.de/wiki/blendedlearning/doku.php?id=moodle)) bereitstellen und in einen [didaktischen Kontext](#page--1-0) setzen können. Ein begleitender Moodlekurs ist ebenfalls wichtig, um den Studierenden [Struktur, Orientierung und Transparenz](#page--1-0) zu geben.

Eine Online-Vorlesung für sich ist nicht ausreichend, um allen Studierenden eine angemessene Lernumgebung zu bieten. Arbeiten Sie deshalb immer mit synchronen (Online-Vorlesung) und asynchronen (Selbstlernmaterialien, Arbeitsaufträge, …) Elementen, die alle an einem Ort (Moodlekurs) zusammengeführt und in eine Struktur eingebettet werden.

Mit Hilfe dieser asynchronen Elemente ermöglichen Sie den Studierenden selbstbestimmt individuelle Lernwege und Lernstrategien zu finden. Um den individuellen Fortschritt zu bestärken und auf diese Weise das Kompetenzerleben zu fördern, sind Lernerfolgskontrollen und regelmäßiges Feedback wichtig. Einige Beispiele, wie dies in einem begleitenden Moodlekurs erfolgen kann, sehen Sie in unserem [Beispielkurs digitale Lehre](https://elearning.ohmportal.de/course/view.php?id=7058) (Einschreibeschlüssel: Muster). In der Online-Vorlesung können Sie zum Beispiel über verständnisorientierte Multiple-Choice-Fragen mit Hilfe von Online-Abstimmungssystemen (z.B. [PINGO;](https://trypingo.com/) [Weitere Beispiele im Austausch Lehre-Forum](https://elearning.ohmportal.de/mod/forum/discuss.php?d=51526) Einschreibeschlüssel: Share) allen eine Rückmeldung zu ihrem Kenntnisstand ermöglichen. Auch das Angebot regelmäßiger Sprechstunden, studentischer Tutorien oder selbstorganisierter Lerngruppen kann helfen, individuelles Feedback sicherzustellen.

Damit die Studierenden sich in die Gruppe sozial eingebunden fühlen, können Sie verschiedene Kanäle für Kommunikation und Zusammenarbeit anbieten:

- Zeit für [Kennenlernen und informellen Austausch](#page--1-0)
- Kommunikation untereinander und mit der Lehrperson über zum Beispiel Foren, Chats, BOR
- Fragen und Äußerungen zu Stimmungen, Verständnis für Schwierigkeiten, Freude über Erfolge
- Gruppenarbeiten und Peer-Learning
- Tutorien und Sprechstunden

Spiele leben von motivationsförderlichen Umgebungen, die Spielende dazu veranlassen, bis zum Ende durchzuhalten. Sie verwenden meist eine Kombination aus inneren Faktoren (Kompetenz- und Autonomieerleben, soziale Eingebundeheit) und äußeren Faktoren ("Belohnungen"). Aus der Spieltheorie lassen sich deshalb weitere Ansätze für die Gestaltung einer motivationsförderlichen Lernumgebung ableiten: [Von Spielen für die Lehre lernen.](https://blendedlearning.th-nuernberg.de/wiki/blendedlearning/doku.php?id=konzeption_von_lehrveranstaltungen:von_spielen_fuer_die_lehre_lernen#von_spielen_fuer_die_lehre_lernen)

Last<br>update: update: 2021/07/28 online\_vorlesungen https://blendedlearning.th-nuernberg.de/wiki/blendedlearning/doku.php?id=online\_vorlesungen&rev=1627472252 13:37

#### **Weiterführende Links**

**Exkurs in die Forschung**: Ryan, R. & Deci, E. (2000). [Intrinsic and Extrinsic Motivations:](https://doi.org/10.1006/ceps.1999.1020) [Classic Definitions and New Directions.](https://doi.org/10.1006/ceps.1999.1020) Contemporary Educational Psychology 25(1), 54-67.

#### **Worauf muss ich bei einer Online-Vorlesung achten?**

#### **Worauf muss ich bei einer Online-Vorlesung achten?**

Der wohl hervorstechendste Unterschied einer Online-Vorlesung zu einer Vorlesung vor Ort ist die rein virtuelle Anwesenheit im Gegensatz zur physischen Präsenz in einem Hörsaal, Seminarraum oder Labor. Dieser Unterschied hat weitreichende Konsequenzen, die Sie bei der Durchführung berücksichtigen sollten:

- Die Distanz zum Geschehen in der Veranstaltung ist viel höher; dementsprechend ist es für die Studierenden auch schwieriger "dranzubleiben" oder sich sogar aktiv zu beteiligen.
- Bei größeren Gruppen können Sie nicht mehr alle Studierenden sehen und entwickeln deshalb in geringerem Maße ein Gefühl für die Gruppe.
- Studierende, die die Kamera aktiviert haben, sind durchgängig für Alle frontal sichtbar; man "verschwindet" nicht in der Gruppe.
- Sie können keinen individuellen Blickkontakt aufbauen oder durch Ihre Haltung und Ihre Position im Raum mit den Studierenden interagieren.
- Die noverbalen Signale, die Sie von den Studierenden erreichen, sind ebenfalls stark reduziert bzw. können Sie die Studierenden zum Teil nicht einmal sehen, wenn diese die Kamera deaktiviert haben.
- Die Kommunikation erfordert neue Regeln, da andere Kanäle (sprechen, chatten, Status-Icons, Teilen des Bildschirms) zur Verfügung stehen, non-verbale Hilfsmittel jedoch weitestgehend entfallen.
- Kommunikation erfolgt nicht "von selbst", sondern erfordert die Fähigkeit von Ihren Studierenden und Ihnen, mit der Technologie umzugehen, und ist abhängig von der Funktionsfähigkeit der Technologien.

Es wird also umso wichtiger, dass Sie die Studierenden in die Veranstaltung einbinden und dazu die vorhandenen Kommunikationskanäle bewusst und gezielt nutzen. Berücksichtigen Sie gerade zu Beginn Zeit zum [Kennenlernen](#page--1-0) und machen Sie mit den Studierenden kleine nicht-fachbezogene Übungen zum Erlernen der verwendeten Technologie (Beispiel: [Foliensatz zur Einführung der](https://elearning.ohmportal.de/mod/forum/discuss.php?d=63796) [Studierenden in den Umgang mit Zoom](https://elearning.ohmportal.de/mod/forum/discuss.php?d=63796) (Einschreibeschlüssel: Share)). Machen Sie mehr und längere Pausen als Sie gewohnt sind – digitales Zuhören ist sehr anstrengend und braucht Gewöhnung. Pausen geben Ihren Studierenden Gelegenheit, Informationen zu verarbeiten und ausreichend Zeit, um den Mut zu fassen, selbst aktiv beizutragen. Planen Sie also Unterbrechungen ein, warten Sie nach Fragen länger als gewohnt auf Rückmeldungen und pausieren Sie am Ende eines inhaltlichen Abschnitts einige Momente, bevor Sie weitersprechen.

Machen Sie im Vorlesungsverlauf außerdem Ihre Beobachtungen, Überlegungen und Empfindungen, und auch Ihre momentane Situation wahrnehmbar, indem Sie sie explizit ausformulieren und erfragen Sie, was die Studierenden bewegt, zum Beispiel:

Ich bin verunsichert, weil sich niemand von Ihnen meldet. Was brauchen Sie von mir, um antworten zu können?

Ich sehe, dass erst sehr wenige aus den BOR zurück sind. Wir warten deshalb noch eine Minute, bevor wir weitermachen.

Wir haben erst ein Gruppenergebnis angesehen; allerdings ist die Vorlesungszeit bald zu Ende. Wenn wir heute etwas überziehen, könnten wir das Thema gut abschließen. Ich möchte deshalb noch ein zweites Ergebnis mit Ihnen besprechen.

Meine Präsentation "hängt" gerade. Ich versuche das Problem zu finden. Bitte warten Sie einen Moment.

Für eine stärkere Einbindung der Studierenden in den Vorlesungsverlauf und eine größere Nähe zum Geschehen sollten Sie die Vorlesung mit [interaktiven Elementen](#page--1-0) ergänzen, die die verschiedenen Kommunikationskanäle sinnvoll aufgreifen.

# **Wie erreiche ich Studierende, die sich an der Online-Vorlesung nicht beteiligen, weil sie technisch oder auch psychsich überfordert sind?**

# **Wie erreiche ich Studierende, die sich an der Online-Vorlesung nicht beteiligen, weil sie technisch oder auch psychsich überfordert sind?**

Wie auch bei Lehrveranstaltungen vor Ort, ist es schwierig, Studierende zu erreichen, die nicht anwesend sind. Auf jeden Fall können Sie jedoch in Ihrer Lehrveranstaltung begleitende Kommunikationskanäle (z.B. Forum, Sprechstunde, Email) und Selbstlernmaterialien (z.B. Vorlesungsaufzeichnungen, passende E-Books) anbieten, so dass Sie für die Studierenden auch unabhängig von den synchronen Online-Vorlesungen erreichbar sind und Inhalte selbst erarbeitet werden können. Nutzen Sie für die Bereitstellung der Kontaktinformationen und Lernmaterialien am besten unser Lernmanagementsystem Moodle [\(Informationen zu Moodle\)](https://blendedlearning.th-nuernberg.de/wiki/blendedlearning/doku.php?id=moodle). Wie ein Moodlekurs für eine digitale Lehrveranstaltung aussehen kann, sehen Sie in unserem [Beispielkurs digitale Lehre](https://elearning.ohmportal.de/course/view.php?id=7058) (Einschreibeschlüssel: Muster) in Moodle.

Bei fehlender technischer Ausstattung kann evtl. die Bibliothek ([Verleih von Laptops](https://www.th-nuernberg.de/einrichtungen-gesamt/zentrale-einrichtungen/bibliothek/informationen-zur-bibliothek/laptop-ausleihe/)) helfen. Bei einer zu schwachen Internetverbindung oder zu vielen Störfaktoren zu Hause können die Studierenden evtl. auf die [PC-Übungsräume](https://www.th-nuernberg.de/einrichtungen-gesamt/zentrale-einrichtungen/zentrale-it/vor-ort/pc-uebungsraeume/) der Hochschule ausweichen. Sollten Sie das Gefühl haben, dass Studierende psychische Probleme haben oder schweren persönlichen Belastungen ausgesetzt sind, könnten Sie die Möglichkeit der [psychologischen Beratung](https://www.th-nuernberg.de/de/beratung-services/beratungsstellen-serviceeinrichtungen/psychologisch-psychotherapeutische-beratung/) an die Studierenden kommunizieren, oder evlt. auch die [Einzelberatung](https://ohm.kh-netzwerk.de/einzelberatung) durch den Studierendenservice für z.B. Orientierungsschwierigkeiten im Studium. Auch das Studentenwerk Erlangen-Nürnberg bietet [psychologische, Sozial- und Rechtsberatung](https://www.werkswelt.de/index.php?id=service-beratung) an.

Oft kostet es Überwindung, Hilfsangebote aktiv zu nutzen. Es ist also hilfreich, wenn Sie die Informationen mehrfach platzieren, zum Beispiel während der Online-Vorlesung, schriftlich im begleitenden Moodlekurs und - als aktiver Impuls - vielleicht sogar per Rundmail.

#### **Informationen zu Webkonferenzsystemen**

- [Adobe Connect](https://blendedlearning.th-nuernberg.de/wiki/blendedlearning/doku.php?id=online_vorlesungen:adobe_connect_dfn)
- [DFNconf pexip](https://blendedlearning.th-nuernberg.de/wiki/blendedlearning/doku.php?id=online_vorlesungen:dfnconf_pexip)
- [Einsatz von Webkonferenzsystemen in der Lehre](https://blendedlearning.th-nuernberg.de/wiki/blendedlearning/doku.php?id=online_vorlesungen)
- [Microsoft Teams](https://blendedlearning.th-nuernberg.de/wiki/blendedlearning/doku.php?id=online_vorlesungen:teams)

Last update: 2021/07/28 online\_vorlesungen https://blendedlearning.th-nuernberg.de/wiki/blendedlearning/doku.php?id=online\_vorlesungen&rev=1627472252 13:37

- [Zoom](https://blendedlearning.th-nuernberg.de/wiki/blendedlearning/doku.php?id=online_vorlesungen:zoom)
- [Überblick über Webkonferenzsysteme](https://blendedlearning.th-nuernberg.de/wiki/blendedlearning/doku.php?id=online_vorlesungen:ueberblick_ueber_webkonferenzsysteme)

[Zoom](https://blendedlearning.th-nuernberg.de/wiki/blendedlearning/doku.php?id=tag:zoom&do=showtag&tag=Zoom), [pexip,](https://blendedlearning.th-nuernberg.de/wiki/blendedlearning/doku.php?id=tag:pexip&do=showtag&tag=pexip) [MS Teams,](https://blendedlearning.th-nuernberg.de/wiki/blendedlearning/doku.php?id=tag:ms_teams&do=showtag&tag=MS_Teams) [adobe-connect,](https://blendedlearning.th-nuernberg.de/wiki/blendedlearning/doku.php?id=tag:adobe-connect&do=showtag&tag=adobe-connect) [Webkonferenzsysteme](https://blendedlearning.th-nuernberg.de/wiki/blendedlearning/doku.php?id=tag:webkonferenzsysteme&do=showtag&tag=Webkonferenzsysteme) [didaktik](https://blendedlearning.th-nuernberg.de/wiki/blendedlearning/doku.php?id=tag:didaktik&do=showtag&tag=didaktik) [Online-Vorlesungen](https://blendedlearning.th-nuernberg.de/wiki/blendedlearning/doku.php?id=tag:online-vorlesungen&do=showtag&tag=Online-Vorlesungen)

From:

<https://blendedlearning.th-nuernberg.de/wiki/blendedlearning/>- **Wiki Digitale Lehre**

Permanent link:

**[https://blendedlearning.th-nuernberg.de/wiki/blendedlearning/doku.php?id=online\\_vorlesungen&rev=1627472252](https://blendedlearning.th-nuernberg.de/wiki/blendedlearning/doku.php?id=online_vorlesungen&rev=1627472252)**

Last update: **2021/07/28 13:37**

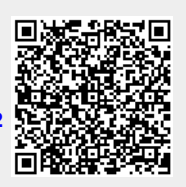